お忙しい先生方の診療にお役立ていただくために Webを通じた各種セミナーを開催しております。 病院や診療所、自宅などから、下記Webセミナーを 是非ご視聴いただきますよう、ご案内申し上げます。

**日 時 ライブ配信**

# **2022年12月5日(月)19:00~20:10**

※参加申し込み方法/視聴方法は裏面をご参照ください

# **日常診療で出会う 皮膚トラブル虎の巻 on the Web**

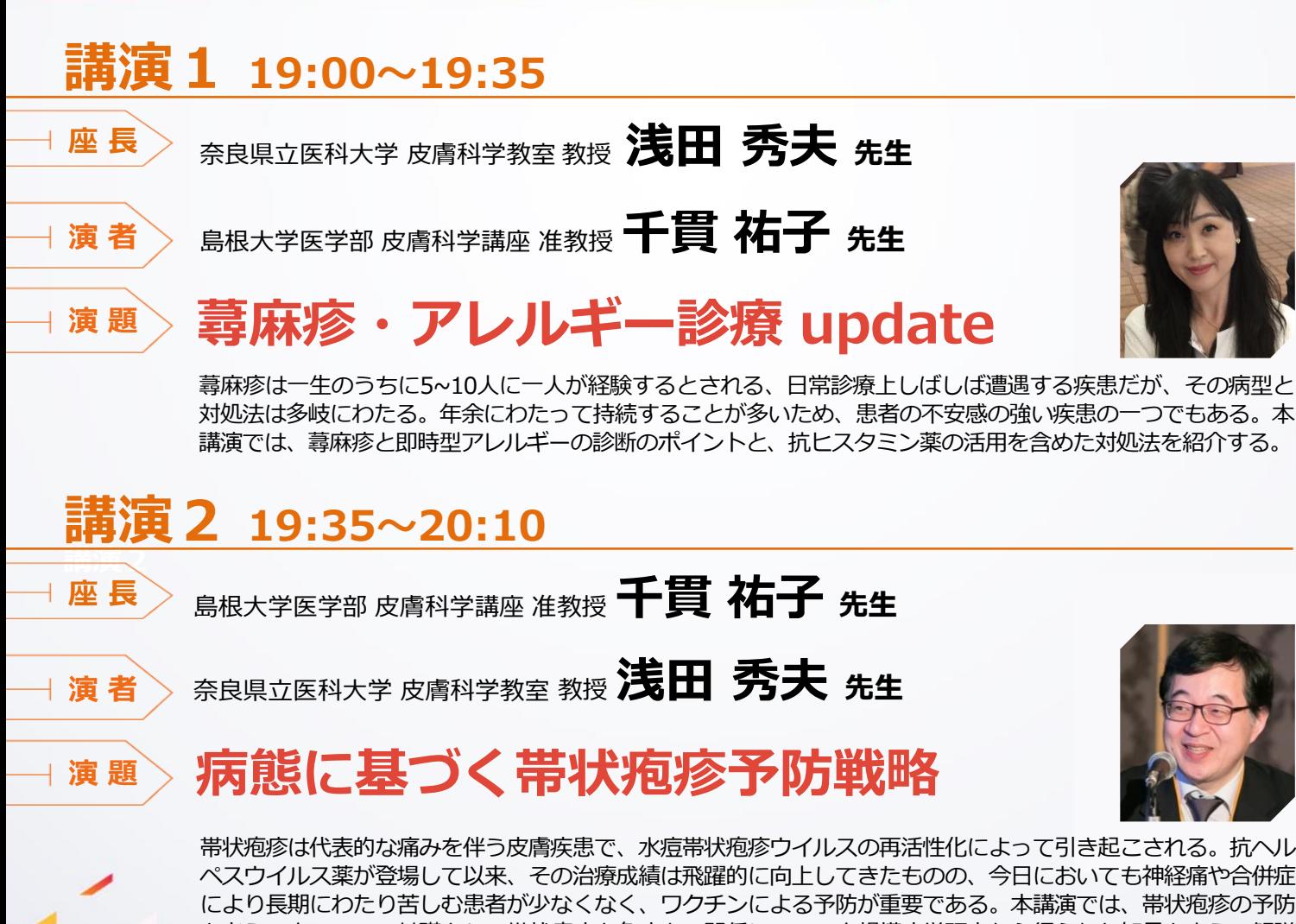

帯状疱疹は代表的な痛みを伴う皮膚疾患で、水痘帯状疱疹ウイルスの再活性化によって引き起こされる。抗ヘル ペスウイルス薬が登場して以来、その治療成績は飛躍的に向上してきたものの、今日においても神経痛や合併症 により長期にわたり苦しむ患者が少なくなく、ワクチンによる予防が重要である。本講演では、帯状疱疹の予防 を考える上で、その基礎となる帯状疱疹と免疫との関係について大規模疫学研究から得られた知見を交えて解説 するとともに、帯状疱疹予防ワクチンの使用上の注意点についても述べる。

# 田辺三菱製薬株式会社

### 田辺三菱製薬 医療関係者向け情報サイト 「Medical View Point」

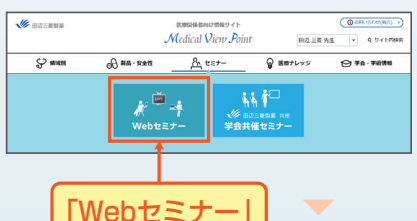

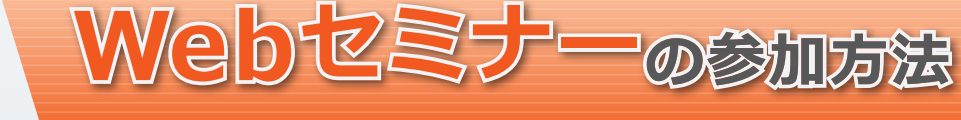

## 田辺三菱 医療 | 検索

と検索し、田辺三菱製薬 医療関係者向け情報サイト「Medical View Point」 トップページ内の「Webセミナー」をクリックしてください。

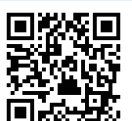

# **https://kenkyuukai.jp/mtpc/rpad/221205**

Webセミナー URL こちらよりアクセスできます。

## Step1. 参加受付 - - - - - - - - - - - - - - - - - - > - Step2. 事前参加申し込み

をクリック

Webセミナー視聴には、事前参加申し込みが必要です。 **Webセミナー URL**にアクセスして、画面の下の青いボタン **「事前参加申し込み」**をクリックしてください。 ※田辺三菱製薬の医療関係者向け情報サイトからも申し込み可能です。

### 【Webセミナー事前参加申し込み画面】 それは インストランス インストランス インストリング 【事前参加申し込みフォーム画面】

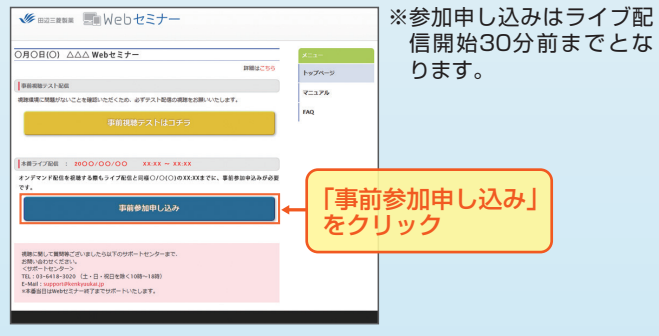

ご視聴が可能かどうか(必要な動作環境にあるかないか)は、

以下のテスト画面にて事前にご確認いただけます。

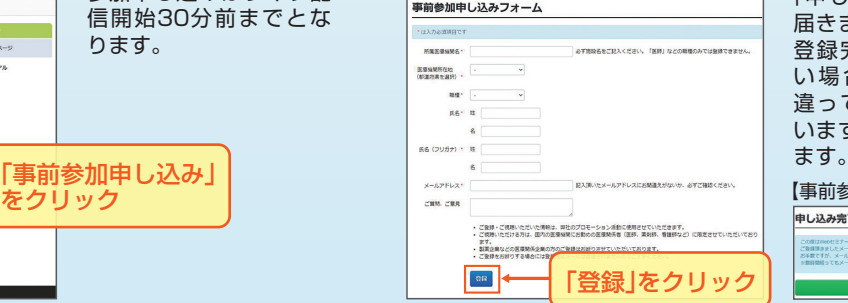

※登録が完了するとすぐに 「申し込み完了メール」が 届きます。数時間たっても 登録完了メールが届かな い場合は、アドレスが間 違っている可能性がござ いますので、再度登録願い

【事前参加申し込み完了画面】

申し込み完了

# Step 3. 事前動作確認 スポックス スポックス Step 4. 当日視聴

登録したアドレス宛に届いた「当日視聴のご案内」メール内 の視聴画面URLにアクセスしてください。視聴画面が表示 されます。

Webセミナー事前参加申し込みフォームに必要事項をご記

入の上、「登録」ボタンをクリックしてください。 その後、事前参加申し込み完了画面が表示されます。

### 【当日視聴のご案内メール】

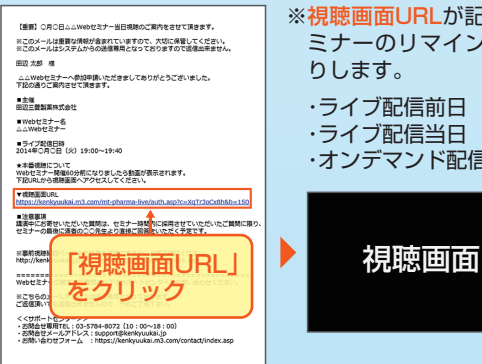

※視聴画面URLが記載されたWebセ ミナーのリマインドメールをお送

・ライブ配信前日 ・ライブ配信当日

・オンデマンド配信時

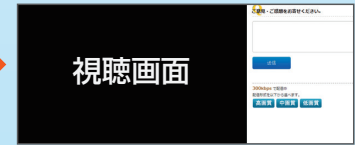

### Webセミナー視聴に必要な動作環境

【Webセミナー事前視聴テスト画面】

をクリック

**DECEIOU AAA Web#3#-**

「事前視聴テストはコチラ」

【Webセミナー事前参加申し込み画面】

Webセミナーをご視聴いただくためには、下記の動作環境が必要となります。 Step3.で映像が確認できない場合は、動作環境をご確認ください。

ださい。

Step1.と同じWebセミナー 1 URLにアクセスして頂き、黄 色いボタン「事前視聴テスト はコチラ」をクリックしてく

❷ 再生ボタンを押して、映像が 再生されれば成功です。

### ○パソコンでのご視聴

- Windows OS※11: 11/10/8.1、mac OS : 最新版
- ブラウザ<sup>※2,※3</sup> : Microsoft Edge、Mozilla Firefox、 Google Chrome、Mac Safari
- ○iPhone、iPad、iPodでのご視聴 ・ OS : iOS10以上 ・ ブラウザ※2 : Safari

### ○Androidでのご視聴 ・OS : Android 6以上

- 
- ・ ブラウザ※2 : Google Chrome
- ※1 : Windows 8.1/10 については、デスクトップモードで動作確認しております。デスクトップモードでご利用ください。
- ※2 : ブラウザのJavaScriptおよびCookie機能は有効にしてください。各ブラウザは、最新のアップデートが適用されていることを前提としています。 ※3 : Microsoft Edgeにおいて、Internet Explorer モードでの利用はできません。

### ■ サポートセンター

TEL 03-4361-2653(土·日·祝日を除く10時~18時) E-mail support@kenkyuukai.jp

※ライブ配信当日は、Webセミナー終了までサポートいたします。